2025/07/08 13:54 1/3 Teacher Help Home

## **Teacher Help Home**

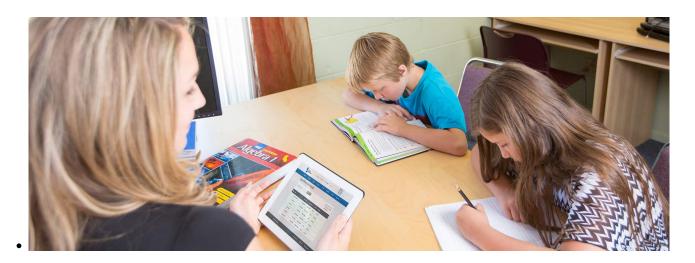

## Are your Spring Classes ready?

If you set your classes up to be semester-long, be sure that you've copied them over to the Spring Semester! See our Master Agreements article for directions.

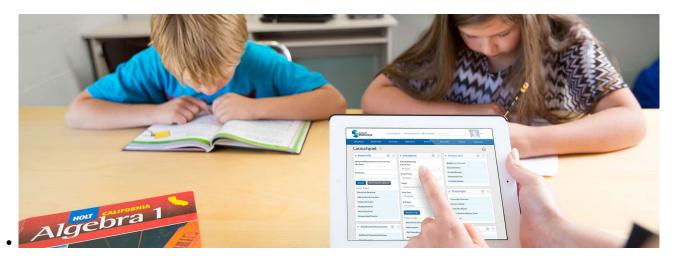

## The Semester is Finished! Are Your Report Cards?

Be sure to check out our Report Cards Manual to help you wrap 2016 up.

Here you will find a directory of our help articles aimed at assisting teachers in their daily use of School Pathways.

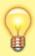

If what you are looking for is not here, try searching using the search box at the top of the page. If you still cannot find the information you are looking for, please contact your representative at School Pathways.

### **Help for All Teachers**

- How to access School Pathways SIS
- How to use the Contact Manager
- How to create and use a Custom Curriculum

# Help for Independent Study Help for Classroom-Based Teachers Teachers

#### **Featured IS Teacher Manuals**

- General
  - PLS Total Overview
- Classes and Grading
  - Using the PLS Gradebook
  - All About Classes: Creating,
    Deleting, Merging, and Registering
  - Master Agreements: Creating, Archiving, and copying to Next Semester (or Trimester, Quarter, et al)
  - Report Cards
- Attendance
  - Taking Attendance in the PLS

For more manuals, check out the PLS section in "All Manuals" in the left sidebar.

### **IS Teacher Essentials**

| Accessing the SIS                                                   | 2017/01/24 21:27 |
|---------------------------------------------------------------------|------------------|
| Assignment and Work<br>Records in PLS                               | 2018/01/19 19:26 |
| Creating a New Custom<br>Curriculum (without Rich<br>Media content) | 2018/06/01 16:25 |
| Grade Book: Assigning Work,<br>Grading & Reports                    | 2018/01/17 17:25 |
| Gradebook Overview                                                  | 2018/02/28 23:43 |
| Importing Students from ReportWriter to PLS                         | 2017/01/25 18:54 |
| Learning Logs                                                       | 2017/01/25 18:59 |
| PLS Attendance                                                      | 2018/01/17 21:50 |
| PLS Classes                                                         | 2017/11/10 17:19 |
| PLS Student Roster -<br>Overview and Features                       | 2018/03/15 18:07 |
| PLS: Copy Classes to Next<br>Reporting Period                       | 2018/01/30 22:45 |

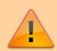

Many of our CMS manuals are under review. Some may be moved, removed, or combined without notice, and some may be missing screenshots and formatting.

• Taking Attendance by Learning Period

2025/07/08 13:54 3/3 Teacher Help Home

| Report Cards                            | 2018/01/17 19:40 |
|-----------------------------------------|------------------|
| Student Dashboard                       | 2018/03/05 18:14 |
| Teacher Access to the<br>Student Portal | 2017/01/25 20:33 |

### From:

https://schoolpathways.com/knowledgebase/ - School Pathways Knowledge Base

### Permanent link:

 $https://school pathways.com/knowledge base/doku.php?id=directories: teacher\_help\_home\&rev=1485284315$ 

Last update: 2017/01/24 18:58